## **Plugin WooCommerce**

**Contenu** 

[Présentation du plugin WooCommerce](#page-0-0) [Les fonctions disponibles](#page-0-1) [Les étapes de paiement](#page-0-2) [Retour à la boutique](#page-2-0) [Pages associées](#page-3-0)

Plus d'information

• [Intégration du plugin WooCommerce](https://docs.monext.fr/display/DT/Plugin+WooCommerce+-+Integration)

### <span id="page-0-0"></span>Présentation du plugin WooCommerce

Le plugin Payline pour WooCommerce permet une mise en œuvre rapide de la solution Payline dans votre boutique.

### <span id="page-0-1"></span>Les fonctions disponibles

Payline autorise les fonctionnalités suivantes :

- **Paiement comptant**  Le paiement simple sur notre interface sécurisée. Vous pouvez l'intégrer à votre checkout, ou y rediriger vos acheteurs.
- **Les paiements à la commande ou à l'expédition** Le paiement avec une validation dans les 7 jours est possible ou une validation immédiate pour un paiement à la commande.
- **Remboursement total ou partiel** Chaque élément de la commande peut être remboursé séparément
- **Paiement en plusieurs fois (NX)** L'acheteur peut payer sa commande en plusieurs fois (un seul échéancier possible choisi par le commerçant)
- **Paiement par abonnement (REC)** L'acheteur peut souscrire à un abonnement sur un nombre d'échéances défini, l'échéancier est défini par le commerçant
- **Retentative de paiement** La proposition d'une liste de moyens de paiement secondaires après un refus de paiement.
- **Personnalisation de l'expérience utilisateur** Redirection vers une page customisée, intégration au checkout, lightbox.
- **Lutte contre la fraude** En fonction de l'historique de l'acheteur, ses adresses (y compris les points relais), le contenu de sa commande...
- **Synchronisation automatique paiement/commande** Votre acheteur n'est pas revenu vers la boutique après une redirection vers notre interface de paiement ? Aucun problème, le processus de notification met automatiquement sa commande à jour.

#### <span id="page-0-2"></span>Les étapes de paiement

Une fois le plugin installé, configuré et activé, les consommateurs de votre boutique WooCommerce pourront sélectionner le type de paiement sur la page de paiement.

- 1. Le consommateur valide sa commande.
- 2. La page de paiement s'affiche avec les types de paiement (CPT, REC, NX). Le consommateur sélectionne son type de paiement.
- 3. Il saisit ses informations de paiement en toute sécurité puis il valide son paiement.
- 4. Le site commerçant affiche le résultat de la commande : retour à la boutique (voir ci dessous).

Dès cette étape, la commande est créée à l'état pending (en attente) et peut être consultée dans le centre d'administration de WooCommerce.

## Votre commande

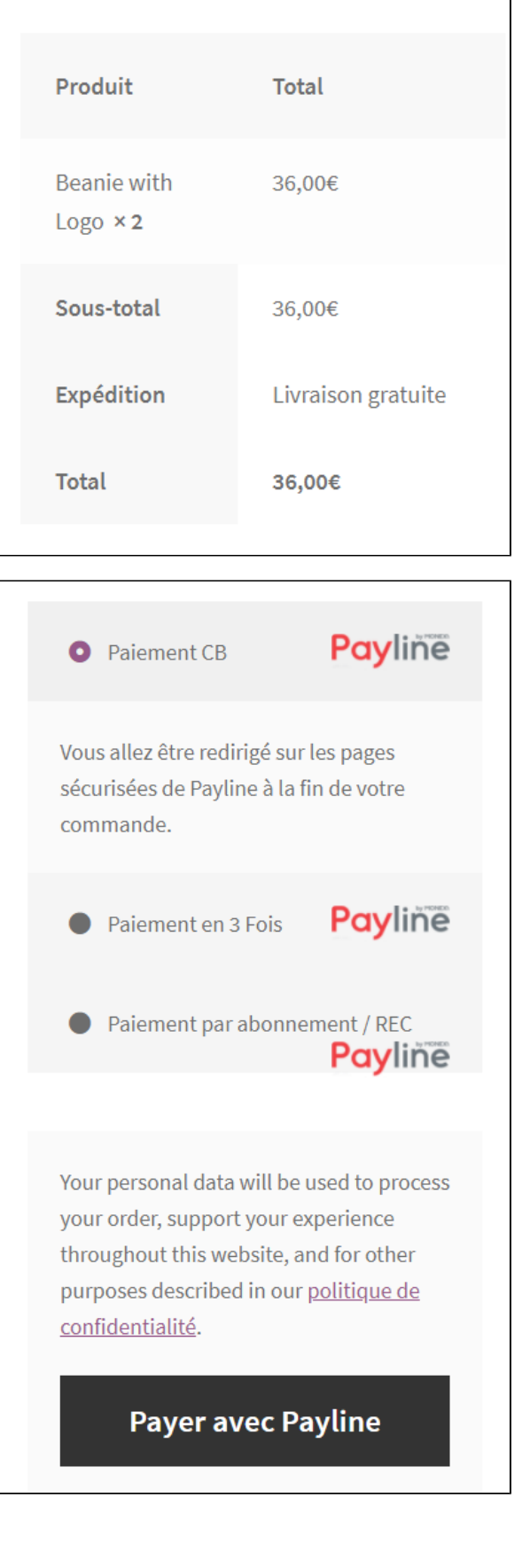

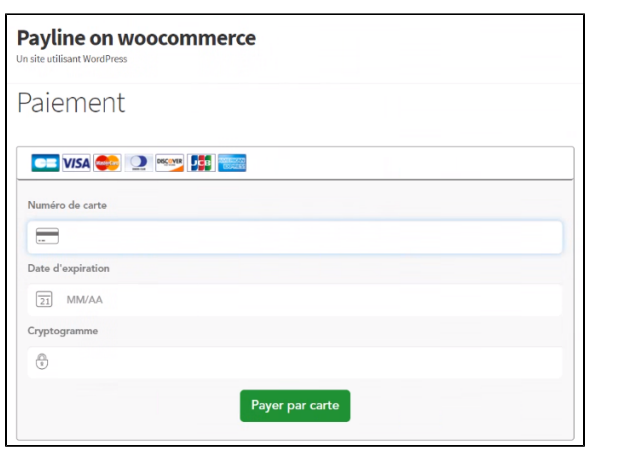

#### <span id="page-2-0"></span>Retour à la boutique

- Si vous avez activé la redirection automatique à la fin du paiement depuis votre centre d'administration Payline, l'acheteur sera redirigé vers la page de succès « commande reçue » automatiquement.
- Si cette option n'est pas activée dans votre centre d'administration Payline, l'acheteur sera redirigé vers le "reçu de paiement" et devra cliquer sur « terminer » afin d'être redirigé vers le site marchand.

Enfin, le commerçant peut consulter le détail de la commande dans son centre d'administration WooCommerce.

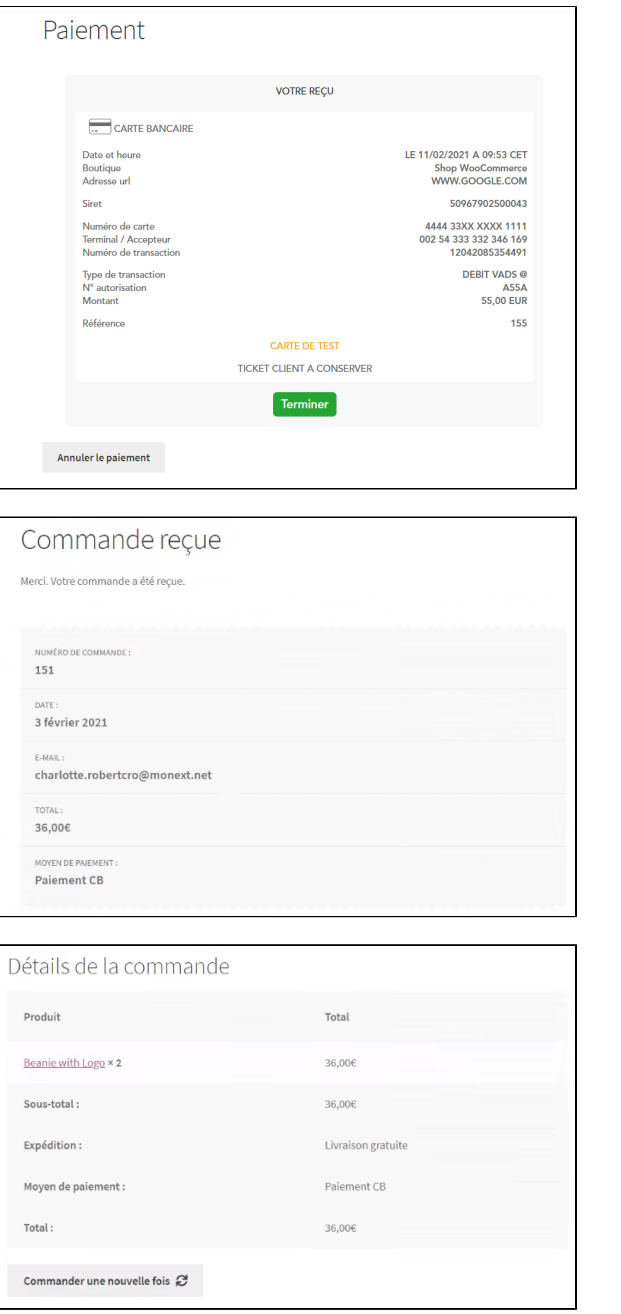

# <span id="page-3-0"></span>Pages associées

• [Intégration plugin eCommerce](https://docs.monext.fr/pages/viewpage.action?pageId=747146333)